## **Termination of TTD Benefits**

## **Quick Start Guide**

Filing the C-06 is easier than ever! Just use the integrated form in CompHub to file, and get your submission processed quicker.

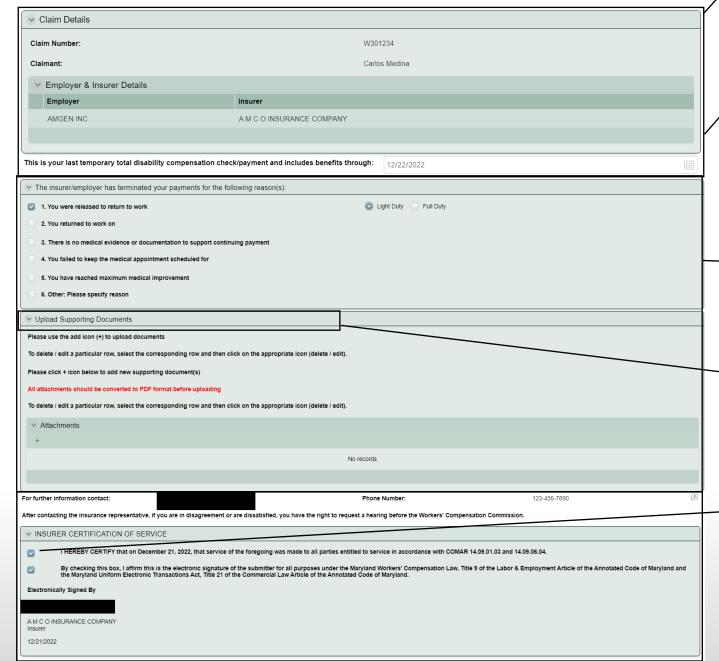

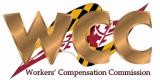

*Review* the "Claim Details" section of the form. It is pre-populated with basic Claim Information.

**Enter** the *Termination Date* manually or use the integrated date-picker. The form will only accept dates in the future.

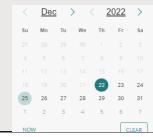

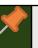

This section contains dynamically displayed controls. Based on which reason(s) you select, the system may display a new control to prompt you to enter additional information.

Attach any relevant documentation using the table in the "Upload Supporting Documents" Section.

Don't forget to Certify and Sign! Check the appropriate box on the left side.